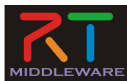

#### RTミドルウェアによるロボットプログラミング技術 2.プログラミングの基礎

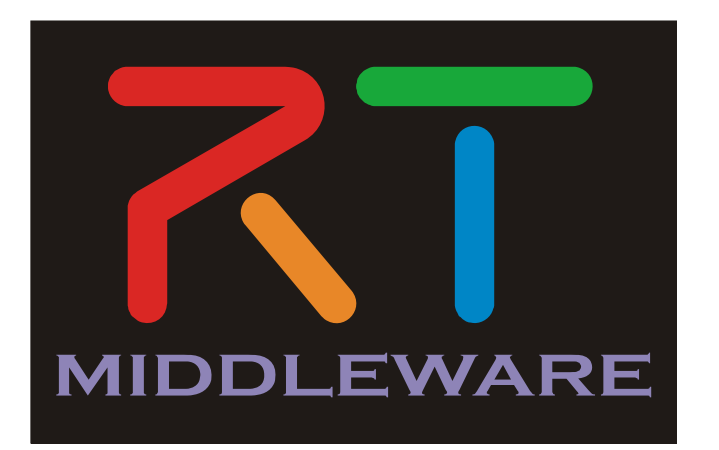

NATIONAL INSTITUTE OF ADVANCED INDUSTRIAL SCIENCE AND TECHNOLOGY (AIST)

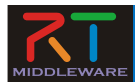

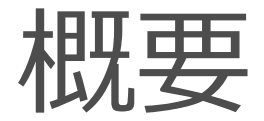

#### 1. プログラミングの基礎 2. Linuxでのプログラミング 3. Windowsでのプログラミング

#### 目標: 1.LinuxおよびWindowsでの開発手法(主にC++)を学ぶ 2. CMakeを利用して、同じプログラムをLinuxとWindowsとで コンパイルして動作させる。

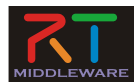

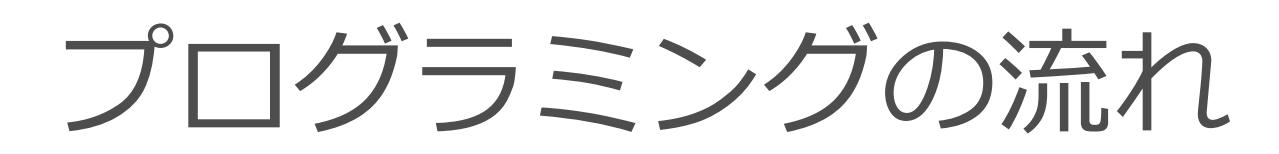

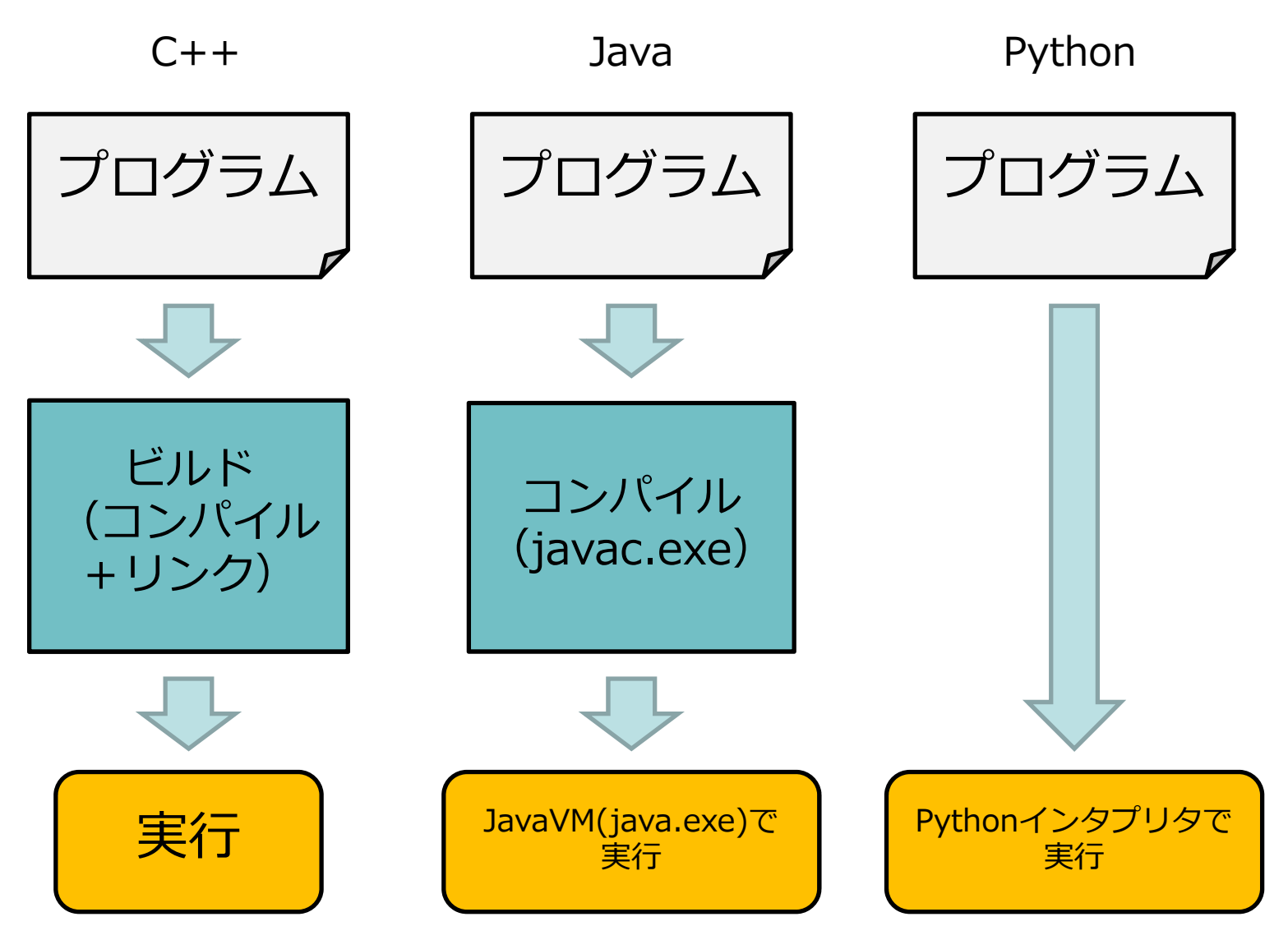

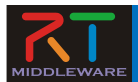

#### CMake

- コンパイラに依存しないビルド⾃動化の ためのフリーソフトウェア
- 様々なOS上の様々な開発環境用ビルドフ ァイルを⽣成することができる
	- –Linux では Makefileを生成
	- – Windows ではVCのプロジェクトファイルを 生成
- 最近のオープンソースソフトウェアでは CMakeでビルドするようになっているも のが多数。

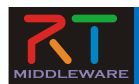

## プログラム作成の流れ

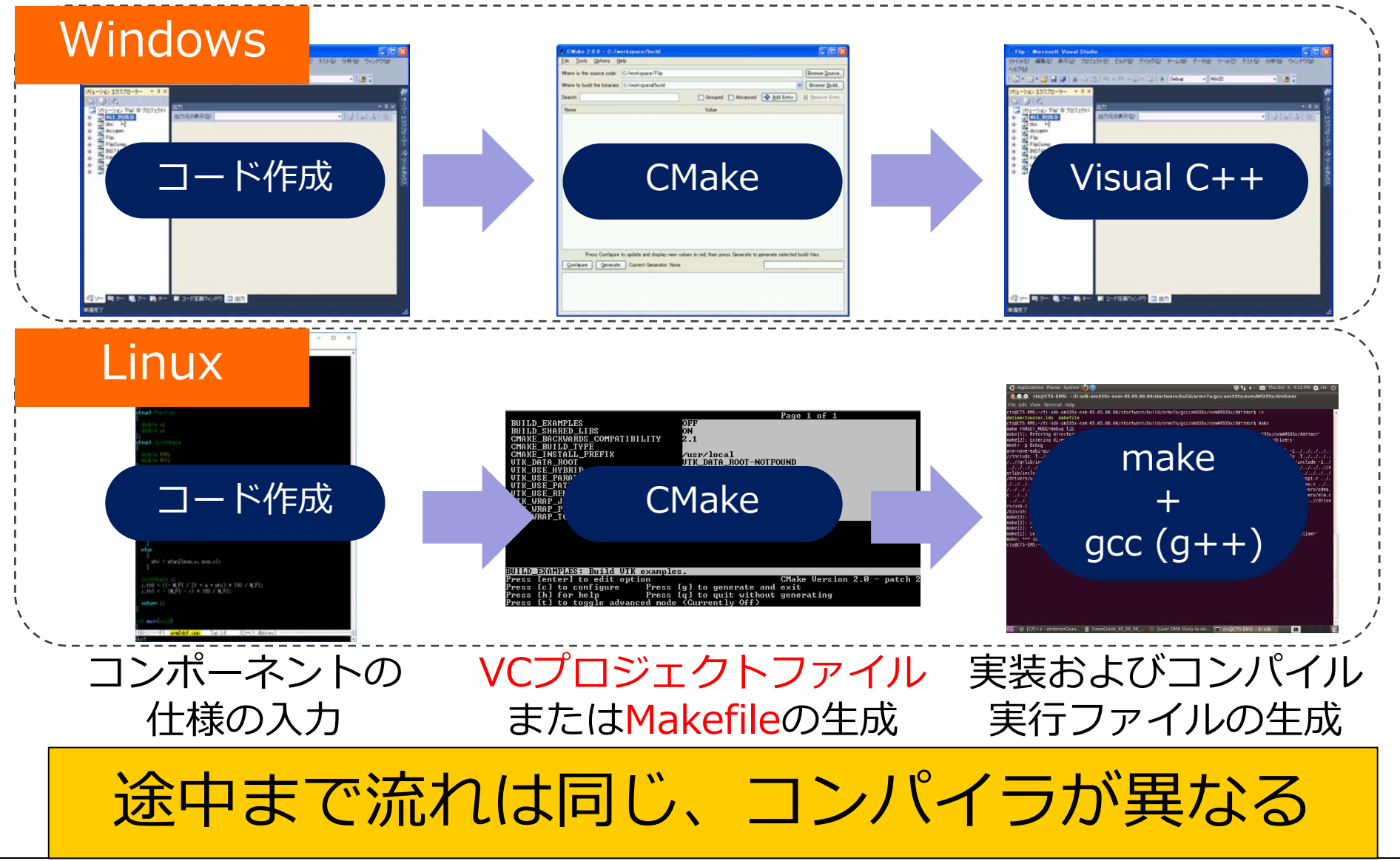

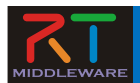

### コンポーネント作成の流れ

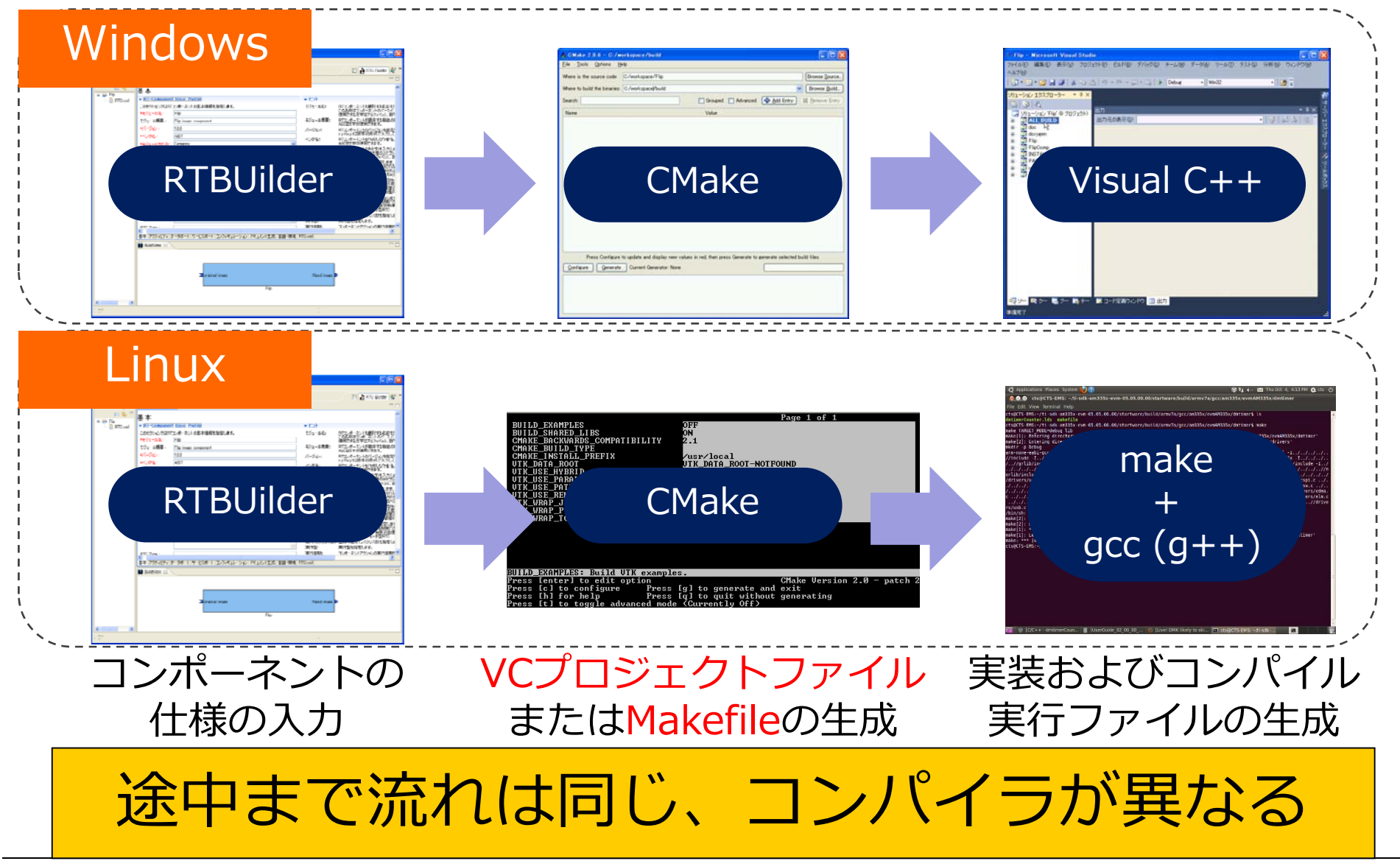

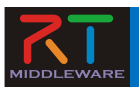

#### 演習: CMakeを使ってみよう

• CMakeを使って同じプログラムをLinuxと Windowsの両方でビルドしてみる。

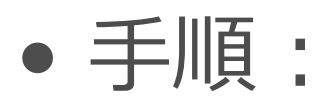

- –サンプルプログラムをダウンロード
- –CMakeLists.txtを編集
- –cmake (cmake-gui)
- make or VC++ でコンパイル

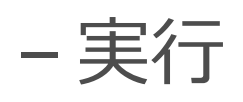

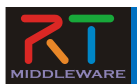

# ソフトウェアのインストール

(Linux)

- openrtm.orgの
	- 「ダウンロード」→「C++」→  $[1.1.2]$
- pkg\_install\_ubuntu.s h をダウンロード
- sudo sh pkg\_install\_ubuntu.s h を実⾏
- cmakeもインストール

#### ■ Linuxパッケージ

現在のところ以下のディストリビューション・バージョンでバッケージを提供しています。 以下で配布しているインストールスクリプトを利用すれば、必要なバッケージを一括でインストールする ことができます。

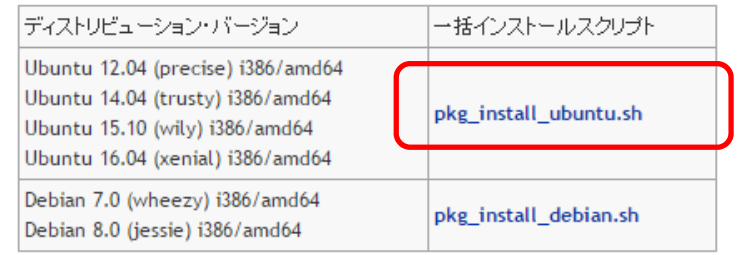

【使用コマンド一覧】 wget: ファイルなどをダウンロード sudo: 管理者権限で実行 sh: シェルコマンド apt-get: パッケージインストール

\$ wget http://svn.openrtm.org/OpenRTM-aist/tags/RELEASE\_1\_1\_2/OpenRTM-aist/build/pkg\_install\_ubuntu.sh \$ sudo sh pkg\_install\_ubuntu.sh –c \$ sudo apt-get install cmake

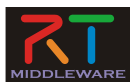

### ダウンロード Linux

- ブラウザからダウンロ ード または端末 "terminal" を開いて wgetで取得&展開
- 以降の操作は terminal で⾏うので開いたまま に

【使用コマンド一覧】 mkdir: フォルダ(ディレクトリ)を作成 wget: ファイルなどをダウンロード unzip: ZIPファイルを展開 cd: ディレクトリに移動 ls: ファイル一覧を表示

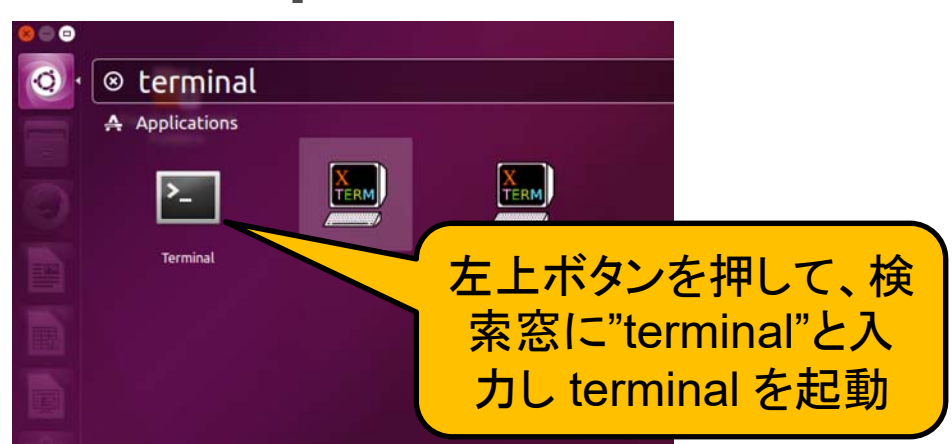

#### \$ mkdir work

:

\$ wget http://openrtm.org/openrtm/sites/default/files/6135/arm2dof\_ver001.zip --2016-11-05 22:57:38--

\$ unzip arm2dof ver001.zip

Archive: arm2dof ver001.zip creating: arm2dof/ inflating: arm2dof/arm2dof.cpp inflating: arm2dof/CMakeLists.txt \$ cd arm2dof/

#### $$$  ls

\$

CMakeLists.txt arm2dof.cpp

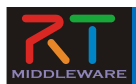

#### CMakeLists.txtの編集

Linux

- CMakeLists.txt をgedit( エディタ)で開く
- 2⾏コメントイン – ⾏頭の ʻ#' を削除
- 保存・終了

add\_executable(arm arm2dof.cpp) の行は、

- 実⾏ファイル(executable) arm2dof を作成せよ
- そのためのソースコードは arm2dof.cpp である

ということを意味している。

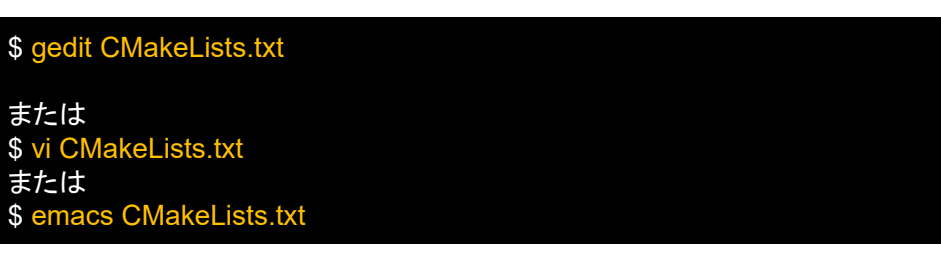

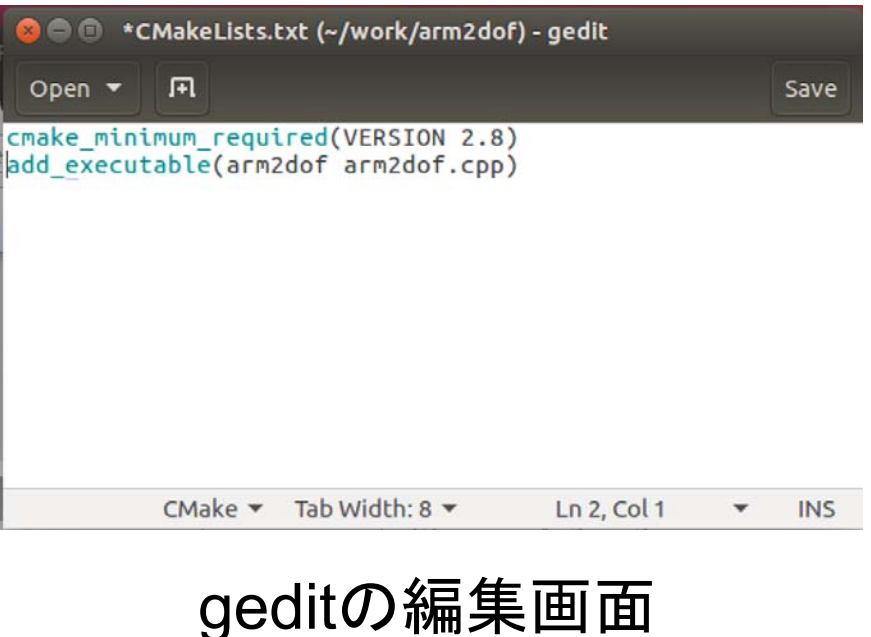

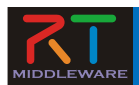

# cmake & make & 実行

- build ディレクトリを作成
- cmake .. を実⾏
- make を実⾏
- arm2dofが⽣成される
- arm2dofを実⾏

【使用コマンド一覧】 cmake: コマンド make: Makefileに基づいてコンパイル・ リンクするためのコマンド arm2dof: 今回作成する実行ファイル 【ディレクトリ指定】 . or ./ : 現在のディレクトリ(カレントディレ クトリ) .. or ../ : 現在のディレクトリの一つ上の ディレクトリ(親ディレクトリ)

n-ando@Ubuntu1604-64:~/work/arm2dof/build\$ mkdir build

n-ando@Ubuntu1604-64:~/work/arm2dof/build cmake

- -- The C compiler identification is GNU 5.4.0
- -- The CXX compiler identification is GNU 5.4.0

: 中略

- Configuring done
- -- Generating done
- -- Build files have been written to: /home/n-ando/work/arm2dof/build

n-ando@Ubuntu1604-64:~/work/arm2dof/build Scanning dependencies of target arm2dof [50%] Building CXX object CMakeFiles/arm2dof.dir/arm2dof.cpp.o [100%] Linking CXX executable arm2dof [100%] Built target arm2dof

n-ando@Ubuntu1604-64:~/work/arm2dof/build\$ ls arm2dof CMakeCache.txt CMakeFiles cmake\_install.cmake Makefile

```
n-ando@Ubuntu1604-64:~/work/arm2dof/build$ ./arm2dof 
pos (x, y): -1, 1 \qquad == > \text{angle (th0, th1)}: 0, 0
pos (x, y): -0.5, 1 = = angle (th0, th1): 0, 0
pos (x, y): 0, 1 = \Rightarrow angle (th0, th1): 0, 0
pos (x, y): 0.5, 1 \qquad == > angle (th0, th1): 0, 0
pos (x, y): 1, 1 ==> angle (th0, th1): 0, 0
n-ando@Ubuntu1604-64:~/work/arm2dof/build$
```
Linux

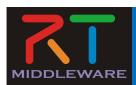

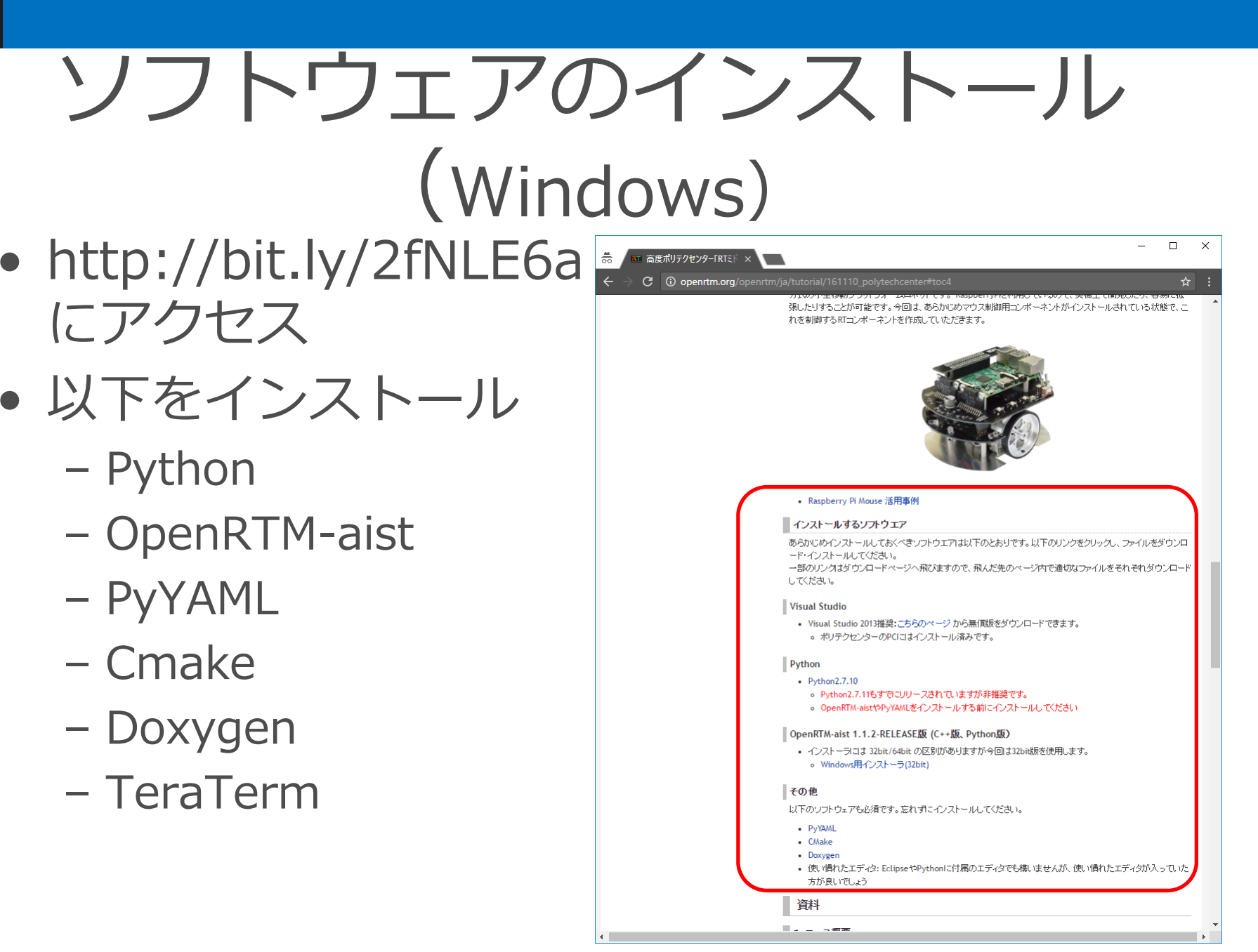

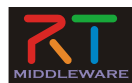

## ダウンロード

#### Windows

- ブラウザからダウン ロード
- ZIPを展開
- arm2dofフォルダの 下に
	- arm2dof.cpp
	- CMakeLists.txt

の2つのファイルが展開 される

#### http://bit.ly/2fpwDon

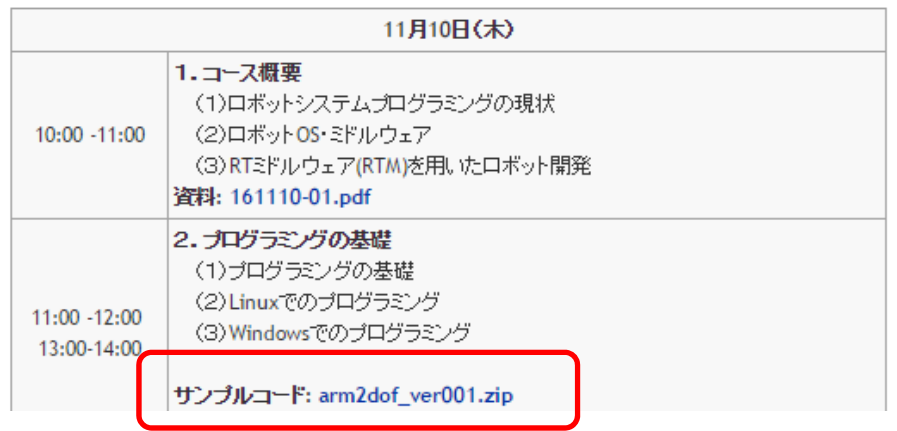

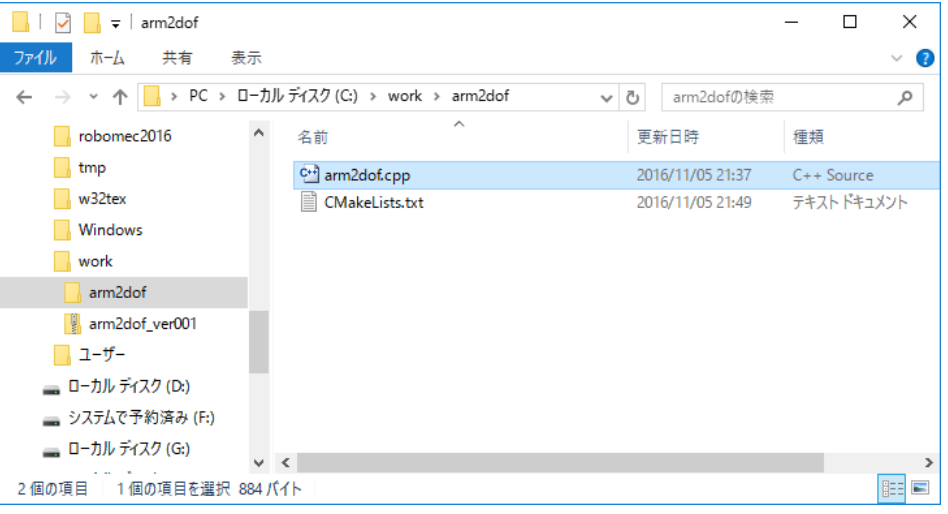

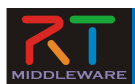

## CMakeLists.txtの編集

#### **Windows**

- CMakeLists.txt をエ ディタで開く
- 2⾏コメントイン
	- ⾏頭の ʻ#' を削除

add\_executable(arm arm2dof.cpp) の行は、

- 実⾏ファイル(executable) arm2dof を作成せよ
- そのためのソースコードは arm2dof.cpp である

ということを意味している。

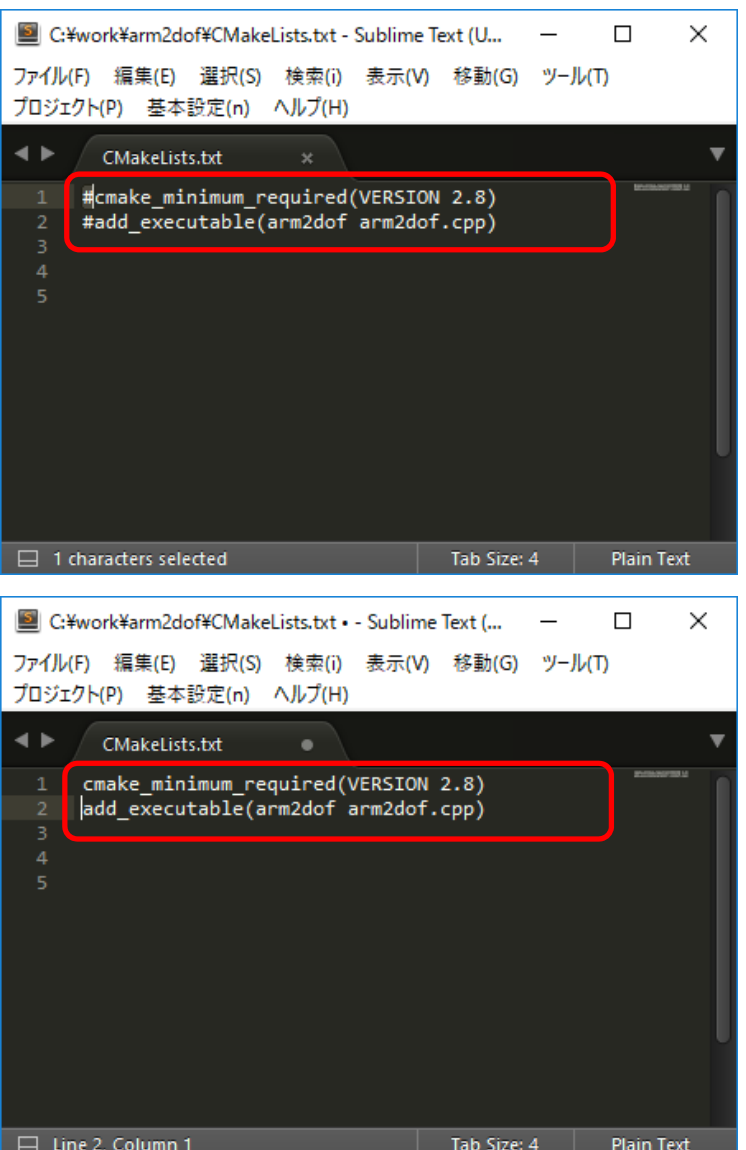

NATIONAL INSTITUTE OF ADVANCED INDUSTRIAL SCIENCE AND TECHNOLOGY (AIST)

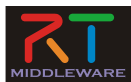

### cmake-gui

#### **Windows**

- スタートメニューからcmakegui を起動 A CMake (cmake-gui)
	- スタートメニュー "cmake"内
	- 検索窓でcmakeと⼊⼒するの が早い
- CMakeLists.txtを受けのテキ ストBOXにDnD
- "Configure"ボタンを押下
- ダイアログでVisual Studio 12 2013を選択
- •下の窓に "Configuring done" ならOK
- "Generate"ボタンを押下
- 下の窓に "Generating done" と出ていれば完了

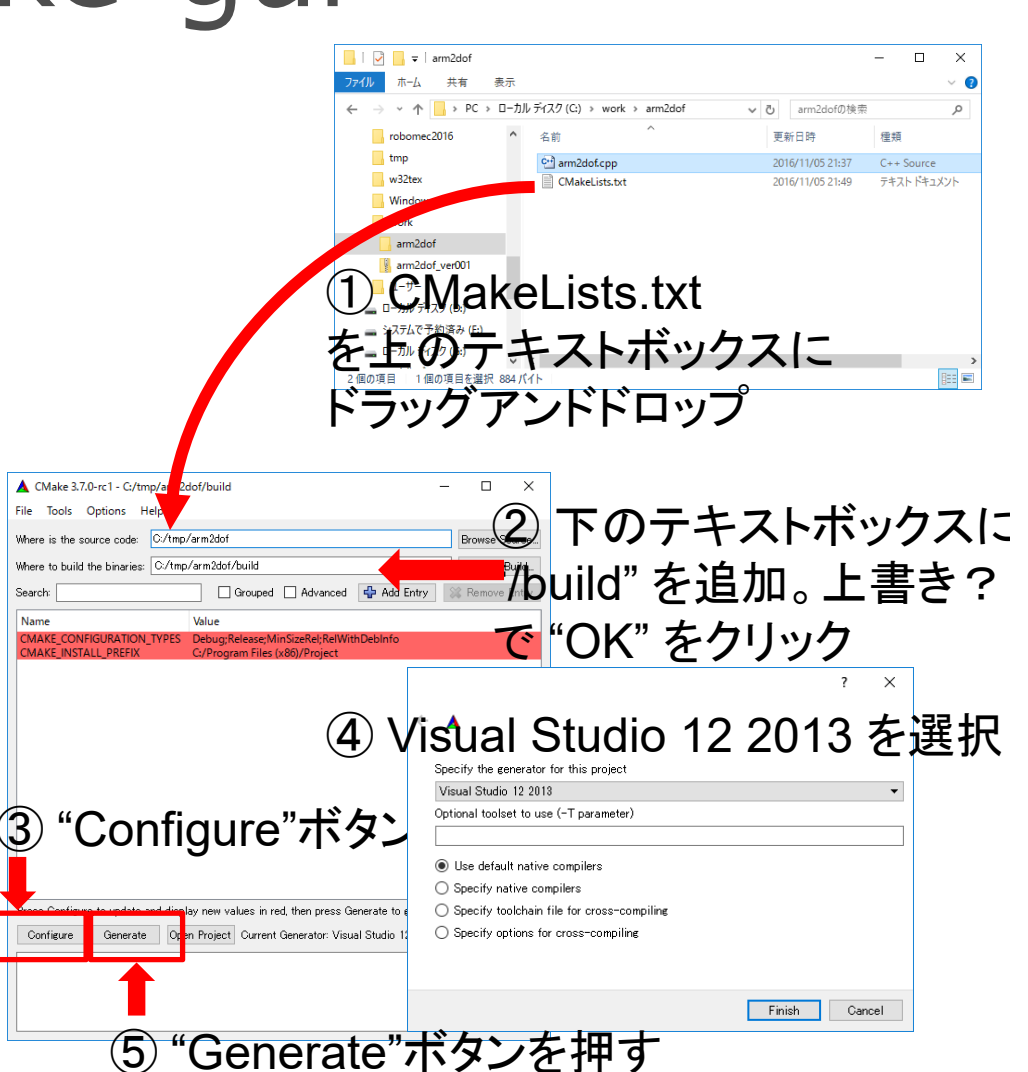

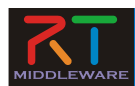

# コンパイル(ビルド)

- Build フォルダ内の "Project.sln"をダブルクリ ック
- Visual C++ 2013が起動
- "ビルド"→"ソリューション のビルド"でコンパイル

ビルド: 2 正常終了、0 失敗、0 更新不要、1 スキップ

- と出ていれば正常終了
- arm2dof¥build¥Debug の 下に arm2dof.exe ができ ている

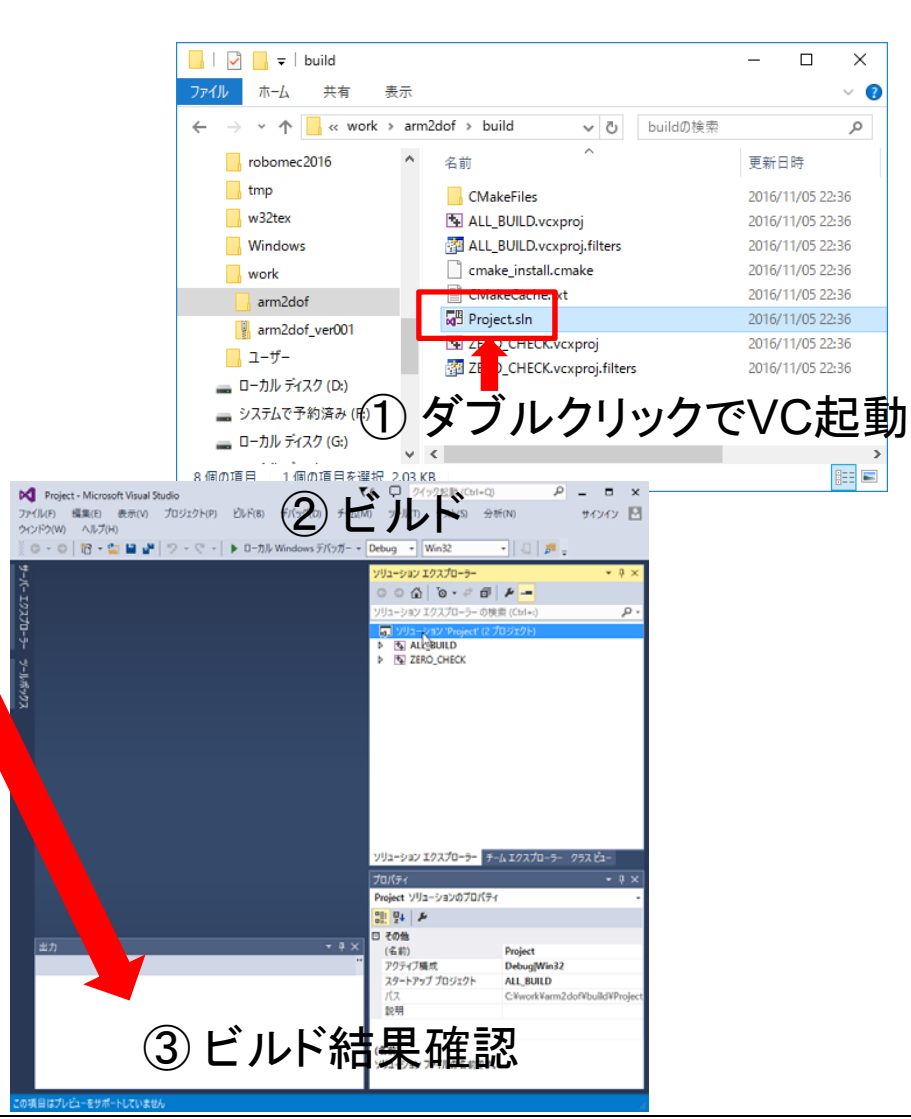

Windows

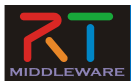

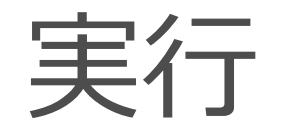

#### **Windows**

- コマンドプロンプトを起 動
	- Explorerのアドレスバーに "cmd" と⼊⼒しEnter
- プロンプトで "arm2dof.exe" と入力
- 結果が表⽰される。
	- ダミーコードなので、 angle = (0, 0) でしか表 示されない
	- 2⽇⽬に練習問題として実 装してもらいます。

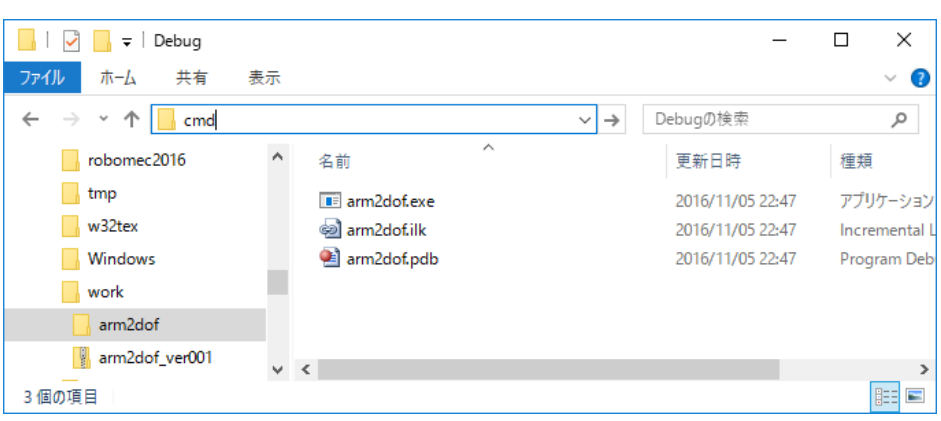

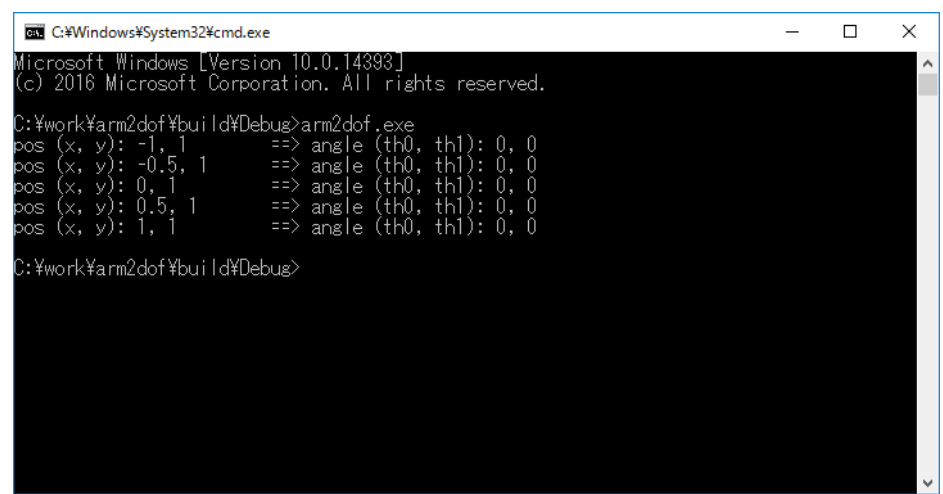

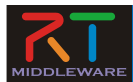

まとめ

- CMakeを利用すると、同じソースコード をWindowsでもLinuxでコンパイルでき る
	- – CMakeLists.txt をcmake (または cmakegui)で処理
	- – Windowsでは プロジェクトファイルとソリ ューションファイル
	- –Linuxでは Makefile を作成
	- –それぞれの方法でビルド